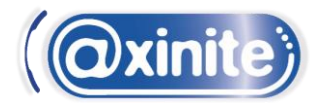

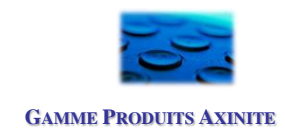

# **EasyTax V10**

## **LOGICIEL D'ANALYSE DES FLUX ET COUTS TELEPHONIQUES**

(suivi des appels entrants et sortants, analyse de la qualité de service) Equipements Alcatel, Avaya, Innovaphone, Mitel\*, Nec, Panasonic, Shoretel, Unify

*\*Hors équipements Mitel MyVoice Office 400 disponible sur catalogue Mitel*

**The Real** 

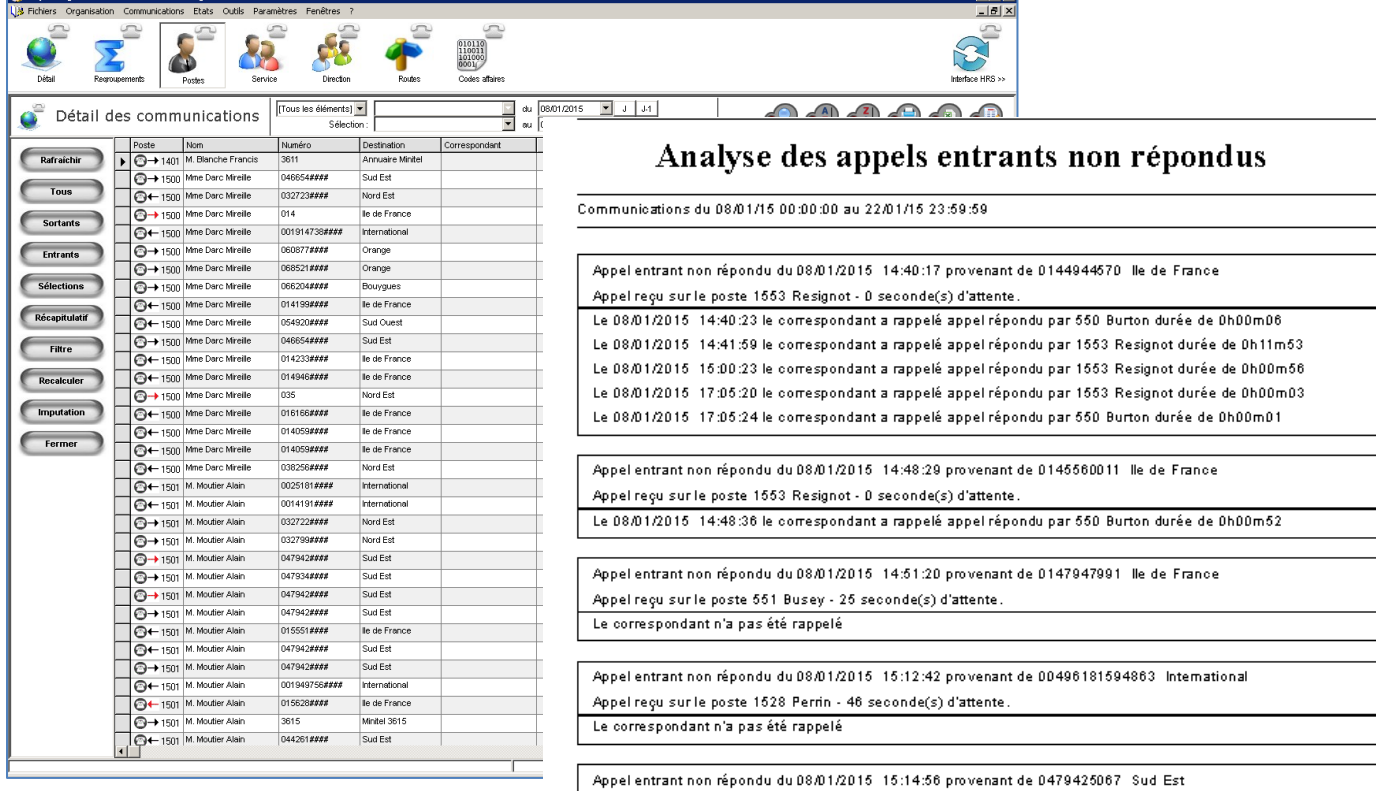

Appel reçu sur le poste 1519 Bouchard - 82 seconde(s) d'attente

Le 08/01/2015 15:59:29 le correspondant a rappelé appel répondu par 1522 Lalitte durée de 0h01m59

Le 09/01/2015 09:04:07 le correspondant a été rappelé par 1549 Dilovien durée de 0h00m13

Tris / Regroupements / Affichage sous Gestion multi-opérateur forme de graphes Gestion de zones de tarifs Export des données (Excel, HTML, ...) Gestion des préfixes Gestion d'une liste hiérarchique **Import de tarifs (format Excel, Texte ou** Gestion des correspondants séparateur) Gestion par code affaire

### **Gestion des communications Gestion des destinations et des coûts**

Affichage de l'ensemble des informations Gestion à l'impulsion, seconde ou mixte

#### **Analyse de trafic / Suivi de la qualité de service**

*L'analyse de trafic dépend de la richesse du ticket de taxation (voir documentation constructeur PABX/IPBX)* EasyTax propose une analyse du trafic entrant qui vous permettra d'obtenir le nombre d'appels par poste, jour, heure, destination, correspondant ainsi que le nombre d'appels non aboutis et les temps de réponse. Des états sur mesure peuvent par ailleurs être réalisées sur étude.

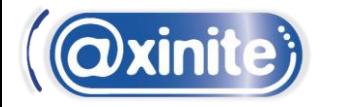

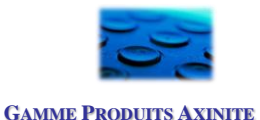

#### EMX Fasyweh  $\mathbf{A}^{\prime}$  $\leftarrow$  0 127.0.0.1:8080/index.ph C Q Rechercher ☆ 自 → 合  $\bullet$  $\equiv$ CasyWeb Easytax - Mieux gérer pour mieux téléphone Accueil Consommations Journal Annuaire Reports Paramètres Utilisateurs Accueil Tableau de bord appels sortants Tableau de bord appels Entrants Afficher les options Accueil  $\left(\bullet\right)$  in the set  $\Phi$  limits onsommations Nombre d'appels par heure du 08/01/2015 au 22/01/2015 Nombre d'appels par type de destination du 08/01/2015 au 22/01/2015 Journal  $1000 8%$  $\blacksquare$  N National (3318) 800 Annuaire  $\blacksquare$  U Local (1163) 600 M Mobile (447) Illnternational (387)  $400 -$ V Voisinage (275)  $200 \blacksquare$  T Teletel (245) Utilisateurs  $Z(1)$ Déconnexion  $57%$  $\left(\begin{array}{cc} 0 & \frac{1}{2} & \frac{1}{2} & \frac{1}{2} \\ 0 & \frac{1}{2} & \frac{1}{2} & \frac{1}{2} \\ \frac{1}{2} & \frac{1}{2} & \frac{1}{2} & \frac{1}{2} \\ \frac{1}{2} & \frac{1}{2} & \frac{1}{2} & \frac{1}{2} \\ \frac{1}{2} & \frac{1}{2} & \frac{1}{2} & \frac{1}{2} \\ \frac{1}{2} & \frac{1}{2} & \frac{1}{2} & \frac{1}{2} \\ \frac{1}{2} & \frac{1}{2} & \frac{1}{2} & \frac{1}{$ Top 10 des destinations les plus appelées du 08/01/2015 au 22/01/2015 Top 10 Nombre d'appels par poste du 08/01/2015 au 22/01/2015  $800 - \frac{767}{200}$ **Destination** Nombre d'appels Sud Es 600 Nord Est 1248 NANTERRE 468  $400 -$ Nord Ouest 438 lle de France 334  $223$ PARIS 287  $200 -$ 147 **ROBIGNY** 224 **ITINÉRIS** 198 J. S. Hanc SFR 167 Minitel 159

#### **Interface Web**

Vous pouvez visualiser sur navigateur Internet l'ensemble de vos rapports, consulter le journal des appels (entrants-sortants), afficher la liste des communications par poste, service ou direction. Vous disposez également d'un annuaire interne et de tableaux de bord graphiques. Des tableaux de bord personnalisés peuvent être réalisés sur étude.

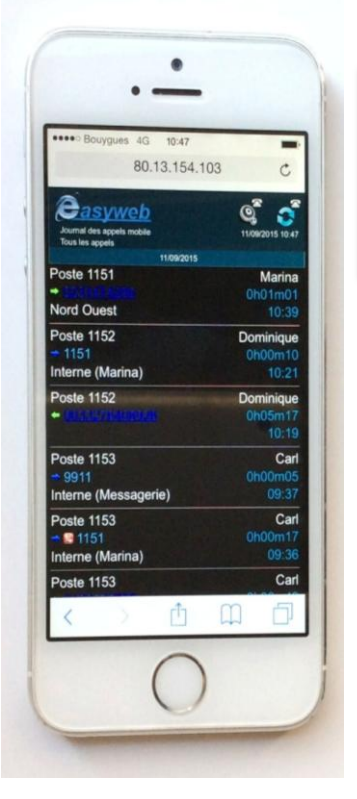

#### **Journal des appels sur Smartphone & Tablette**

Le logiciel EasyTax vous offre la possibilité d'afficher sur smartphone ou tablette un journal de vos appels entrants et sortants. Ce journal peut être paramétré par usager ou groupe d'usagers.

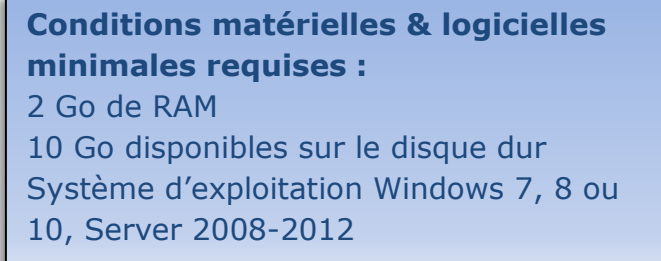

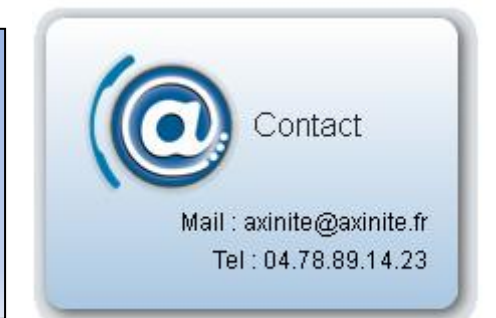